## **ImageView En Android Studio con Kotlin**

[Hoy veremos como insertar una imageView en nuestra app](http://www.knoppia.net/lib/exe/detail.php?id=kotlin%3Aimageview&media=kotlin:imagen_2023-09-27_162215594.png)

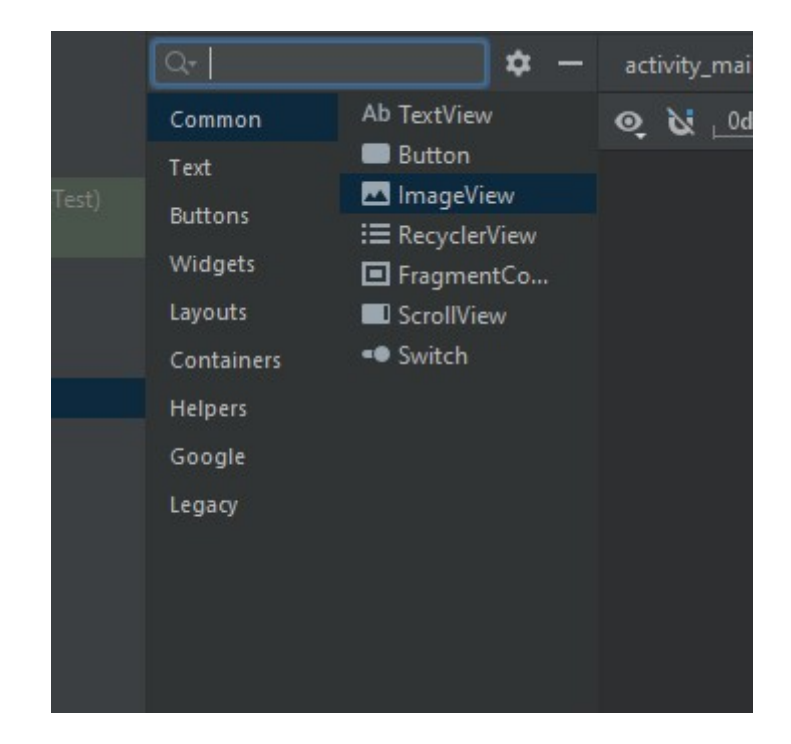

Para insertar el ImageView debemos ir al resource Manager:

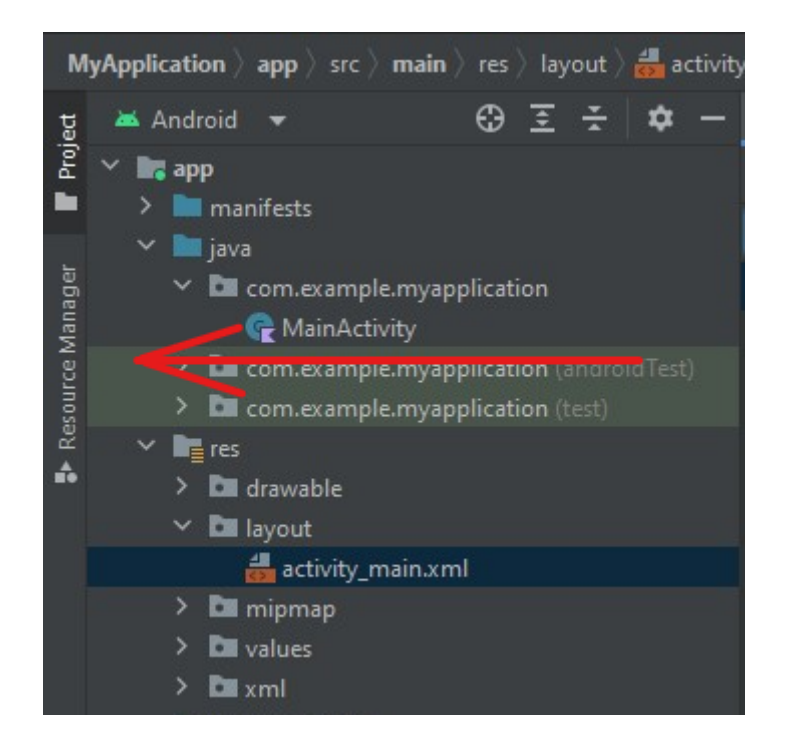

Una vez dentro del resource manager pulsamos el botón +:

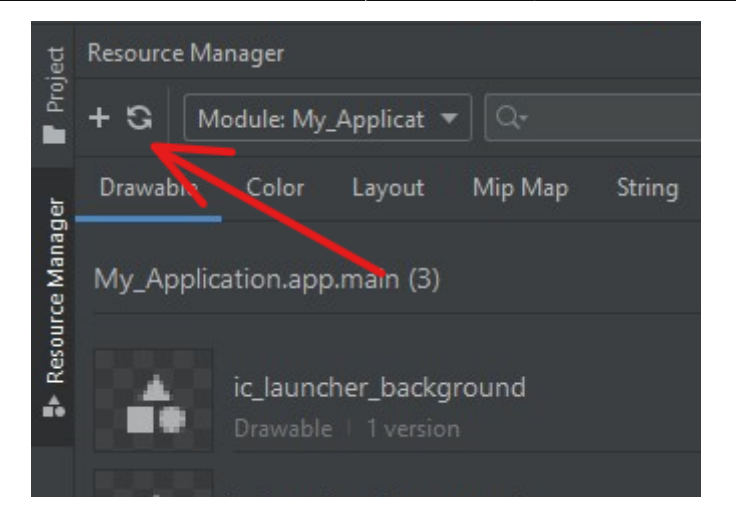

Tras eso le damos a import, navegamos por las carpetas hasta nuestra imagen y la importamos. Tras eso simplemente la arrastramos y soltamos a la app desde el resource Manager.

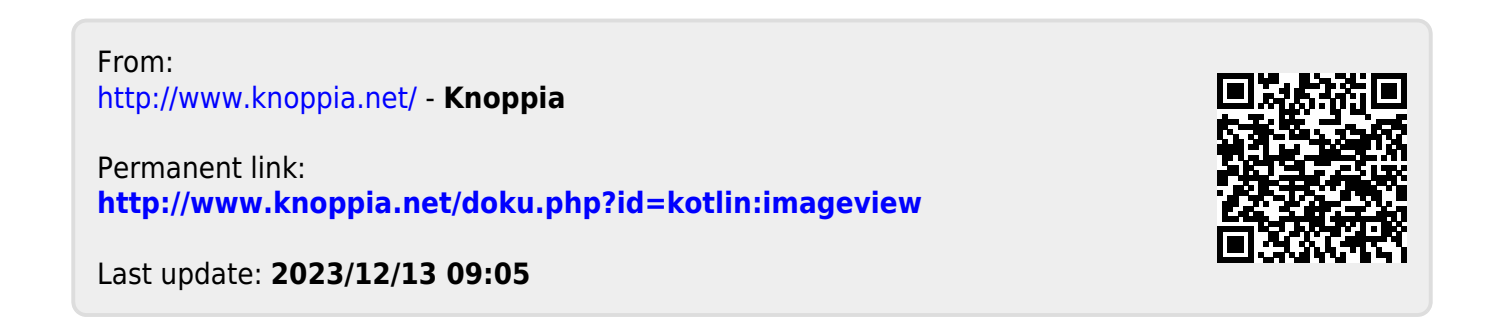